【雑誌コードのついているコミックスの 。<br>《雑誌コードを使用した》検索方法】

2019/5/30更新

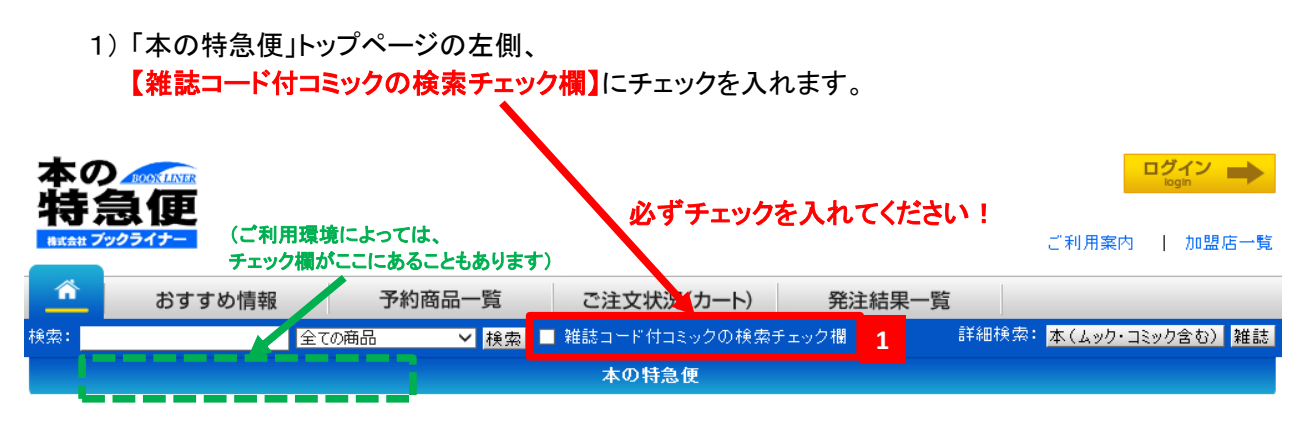

※ 《ISBNコード》で検索を行う場合は、チェックを入れないでください。エラーとなります。

2) 検索したい《雑誌コード》を入力し、【検索】ボタンを押下します。 ハイフン(-)は、あってもなくても検索できます。

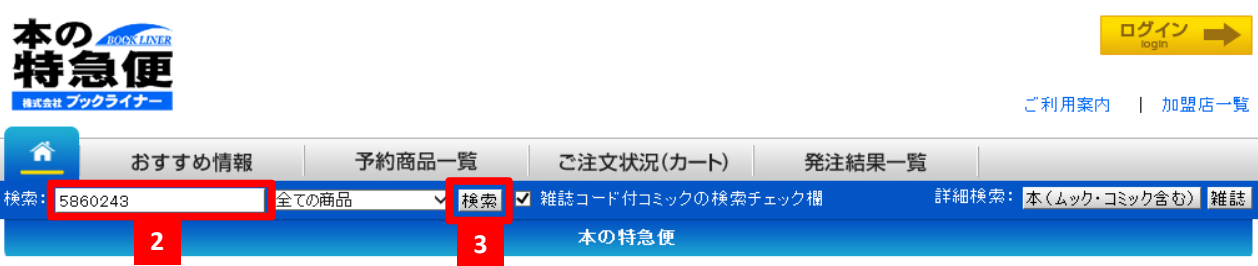

↑ この場合、【58602-43】【5860243】のどちらでも検索可能です。

## 正しく検索されると、検索結果のコミックスが表示されます。

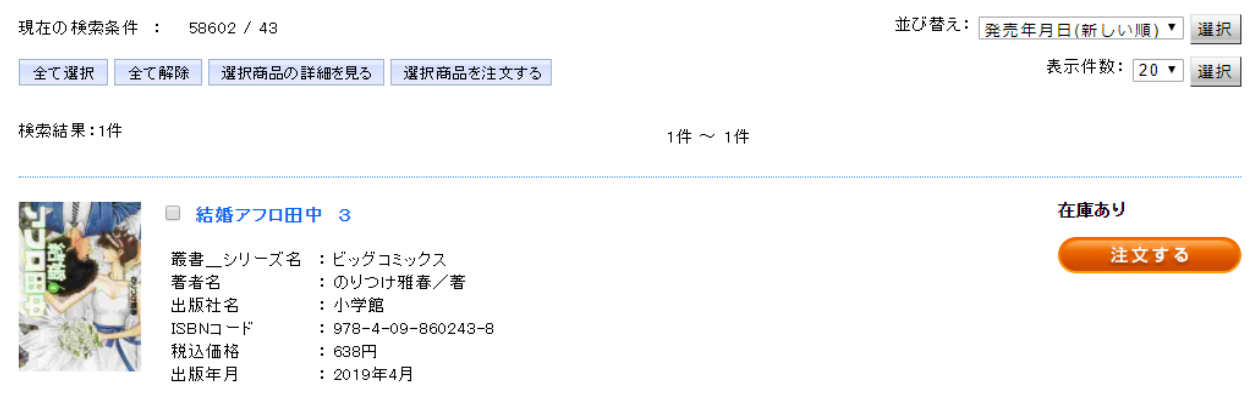